# **Introduction to Tuning the LT5**

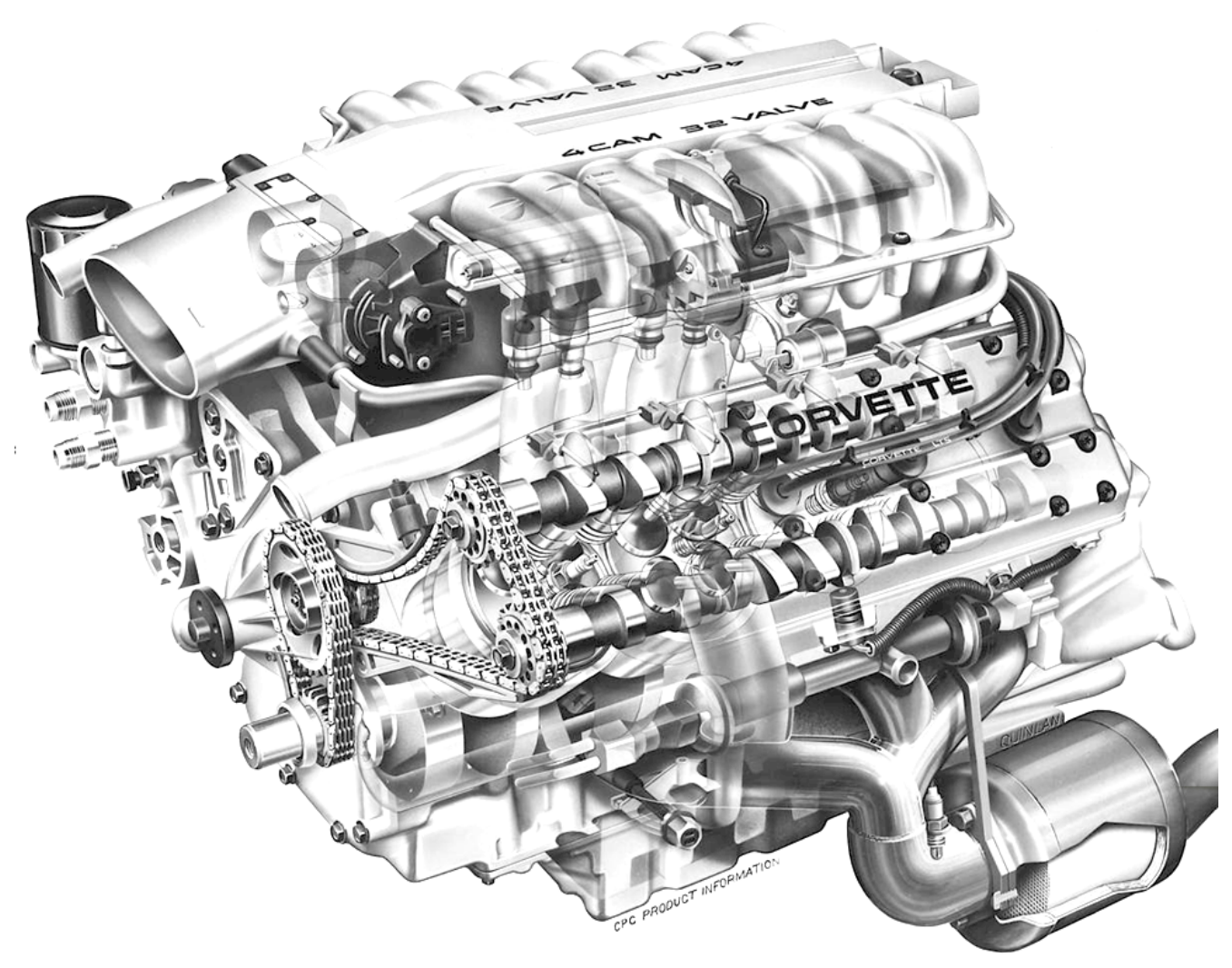

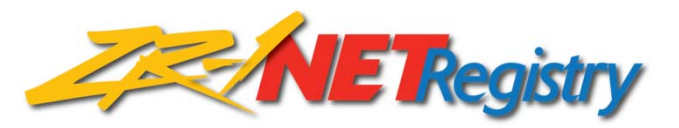

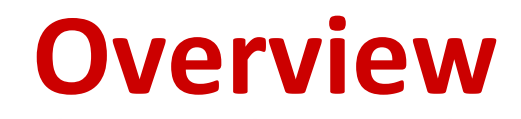

- 9 **Process of Tuning**
- 9 **Tools Needed to Tune**
- 9 **Logging your ECM's data flow**
- 9 **Interpreting the data**
- 9 **Making changes to your EPROM program**
- 9 **Writing the edited program back to the chip**

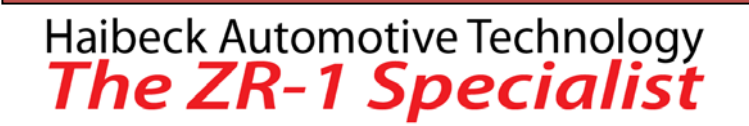

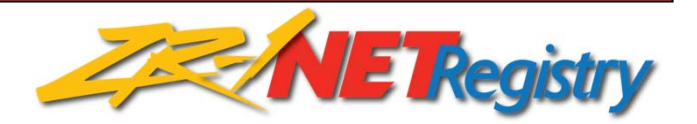

# **The Process of Tuning**

- 1. Learn what the engine is doing. Log the data from the ECM via ALDL.
- 2. Interpret data. Rich or Lean? Is engine experiencing knock? Add / Pull Fuel. Adjust timing.
- 3. Read the program on the existing EPROM chip (in the Memcal).
- 4. Edit the chip's calibration.
- 5. Write the changes back to the chip.
- 6. Repeat the process.

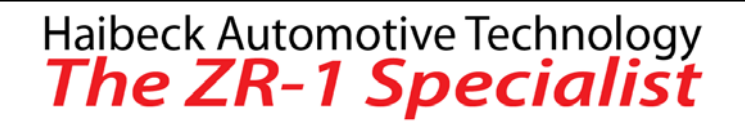

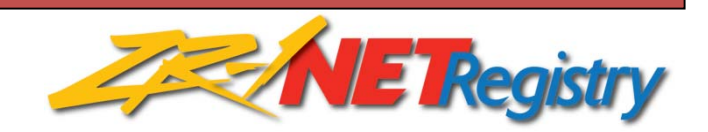

# **Hardware / Software Needed**

Software

- 1. Log data stream from ECU (Scantool)
- 2. Make Changes to the Hexadecimal Data / Calibration on EPROM Chip (Bin Editor)
- 3. Write Changes to (E)EPROM Chip (Prom Burning Software)

Hardware

- 1. Laptop
- 2. Cable from Computer to ALDL
- 2. EPROM Chip Burner
- 3. EEPROM Chip (27SF512 or 27C256 or AT29C256)

Reference for obtaining equipment and software:

http://www.moates.net/

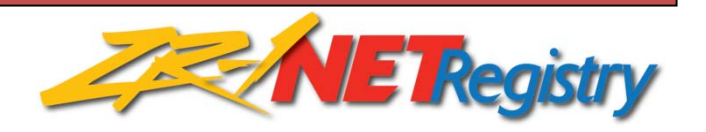

# **Logging Your LT5's Operation**

Equipment Needed:

1. Laptop

2. Cable from ALDL to Laptop (Serial or USB) <http://www.aldlcable.com/>~\$60 [http://www.moates.net](http://www.moates.net/) ~\$80

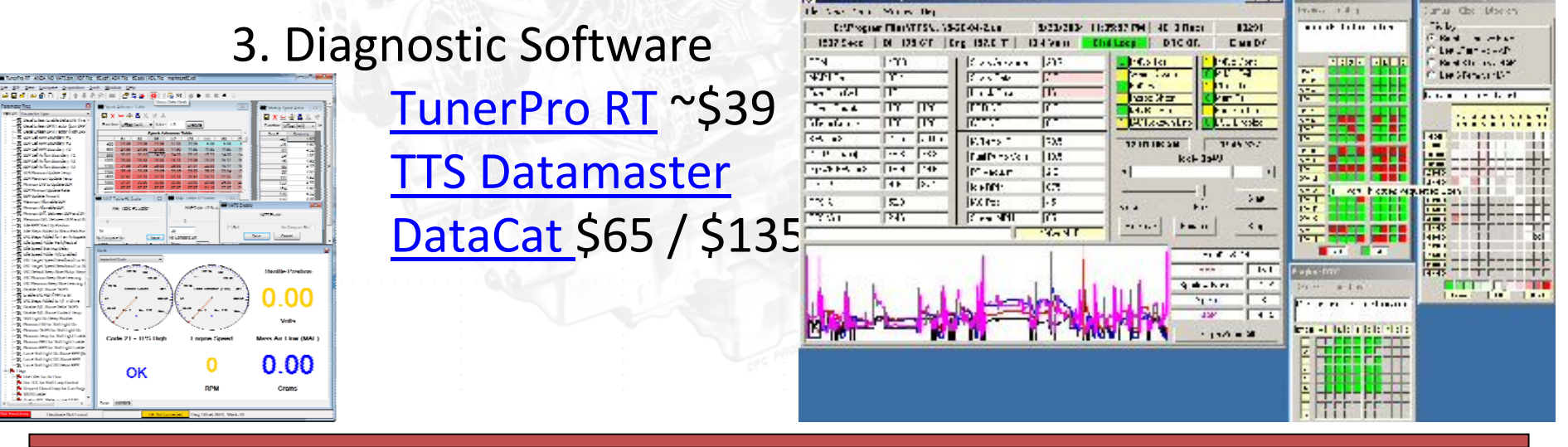

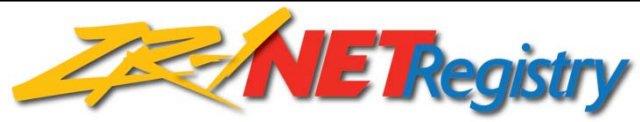

# **Logging Your LT5's Operation**

Using the Correct Software / Map File (Mask)

#### TunerPro RT

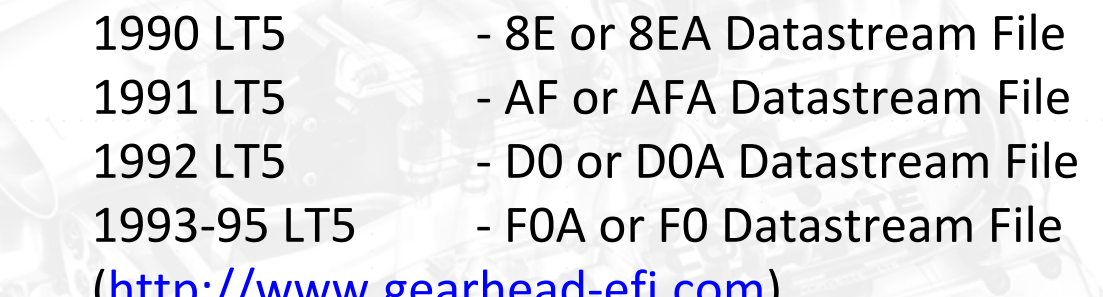

([http://www.gearhead](http://www.gearhead-efi.com/)‐efi.com)

DataCat

‐ Separate Software for 90‐92 and 93‐95 LT5s

#### TTS Datamaster

- ‐ Separate Software for 90‐92 and 93‐95 LT5s
- ‐ Z1 Version for 90 92 LT5
- ‐ Z2 Version for 93 95 LT5

[http://web.archive.org/web/20011212092406/http://www.ttspowersystems.com/dm\\_dload.htm](http://web.archive.org/web/20011212092406/http:/www.ttspowersystems.com/dm_dload.htm)

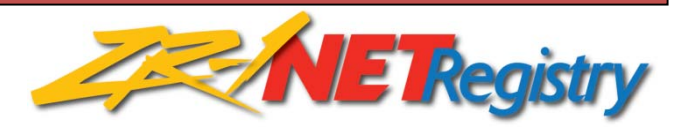

# **Normal Oxygen Sensor Data**

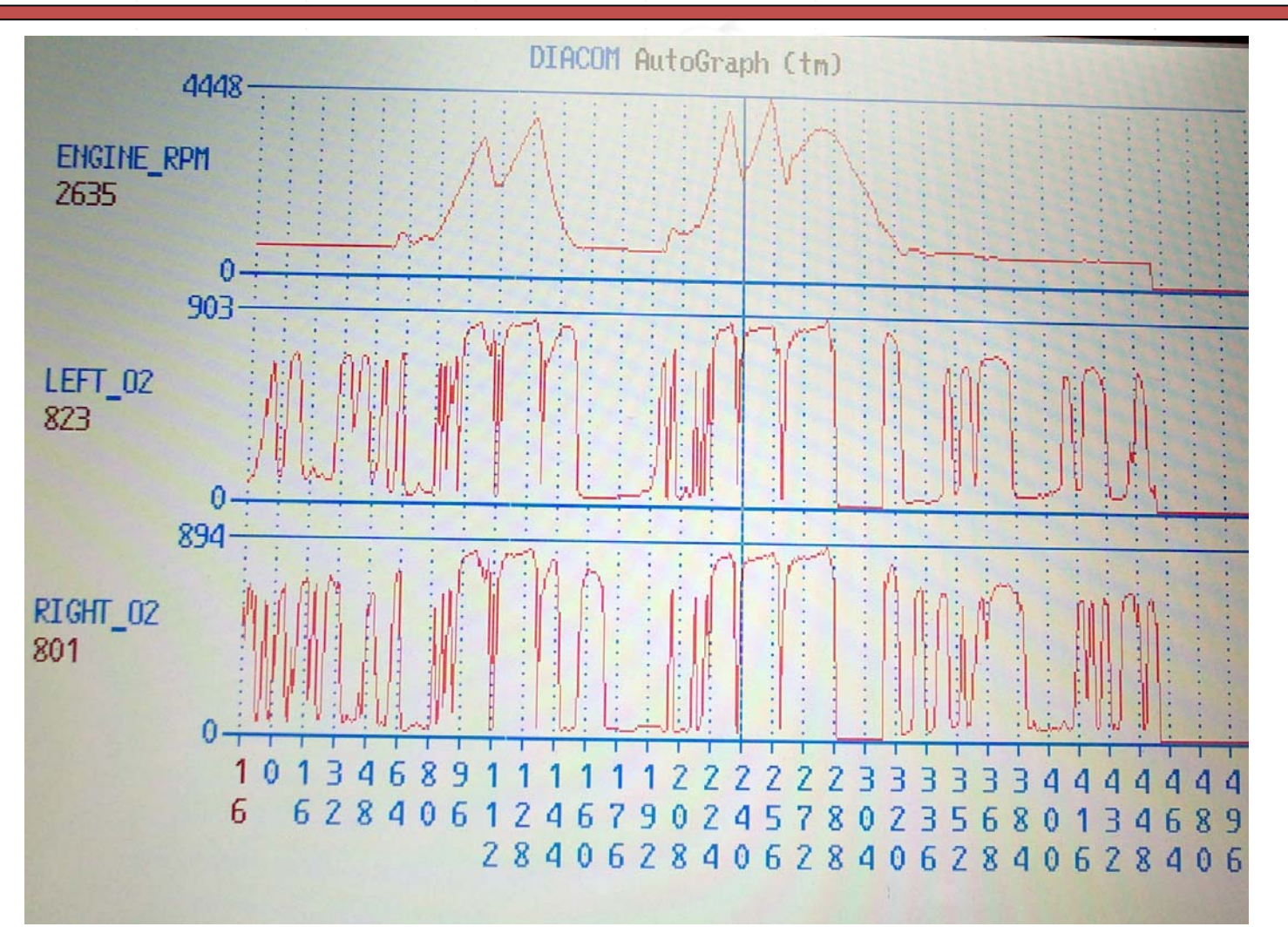

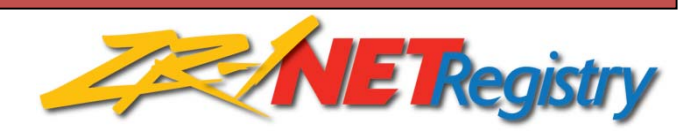

#### **Typical Secondary Port Throttle Data**

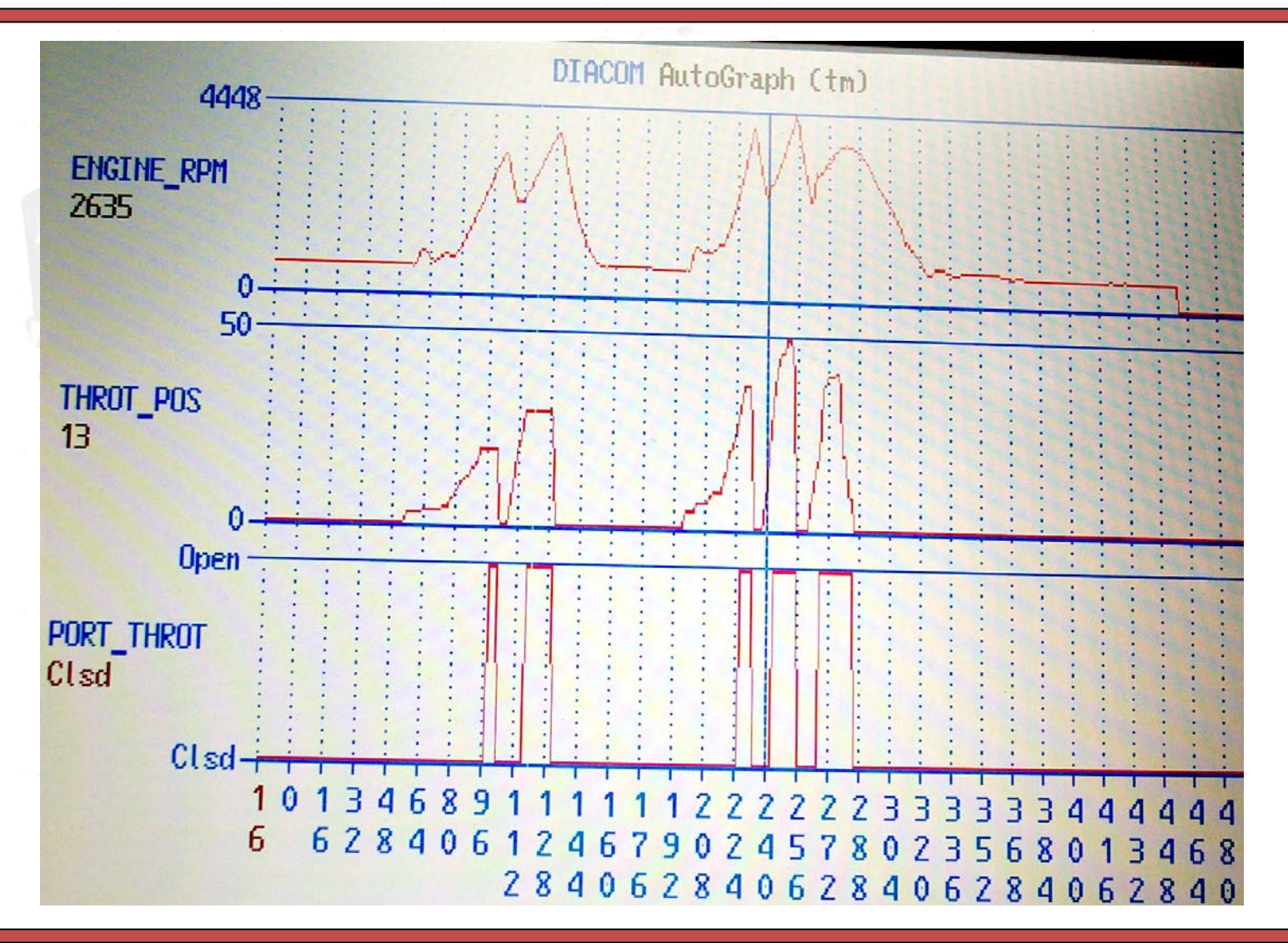

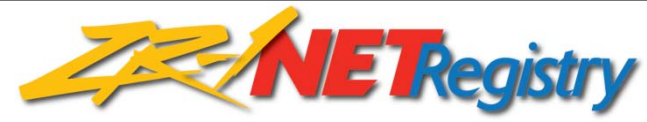

## **Normal Spark Knock**

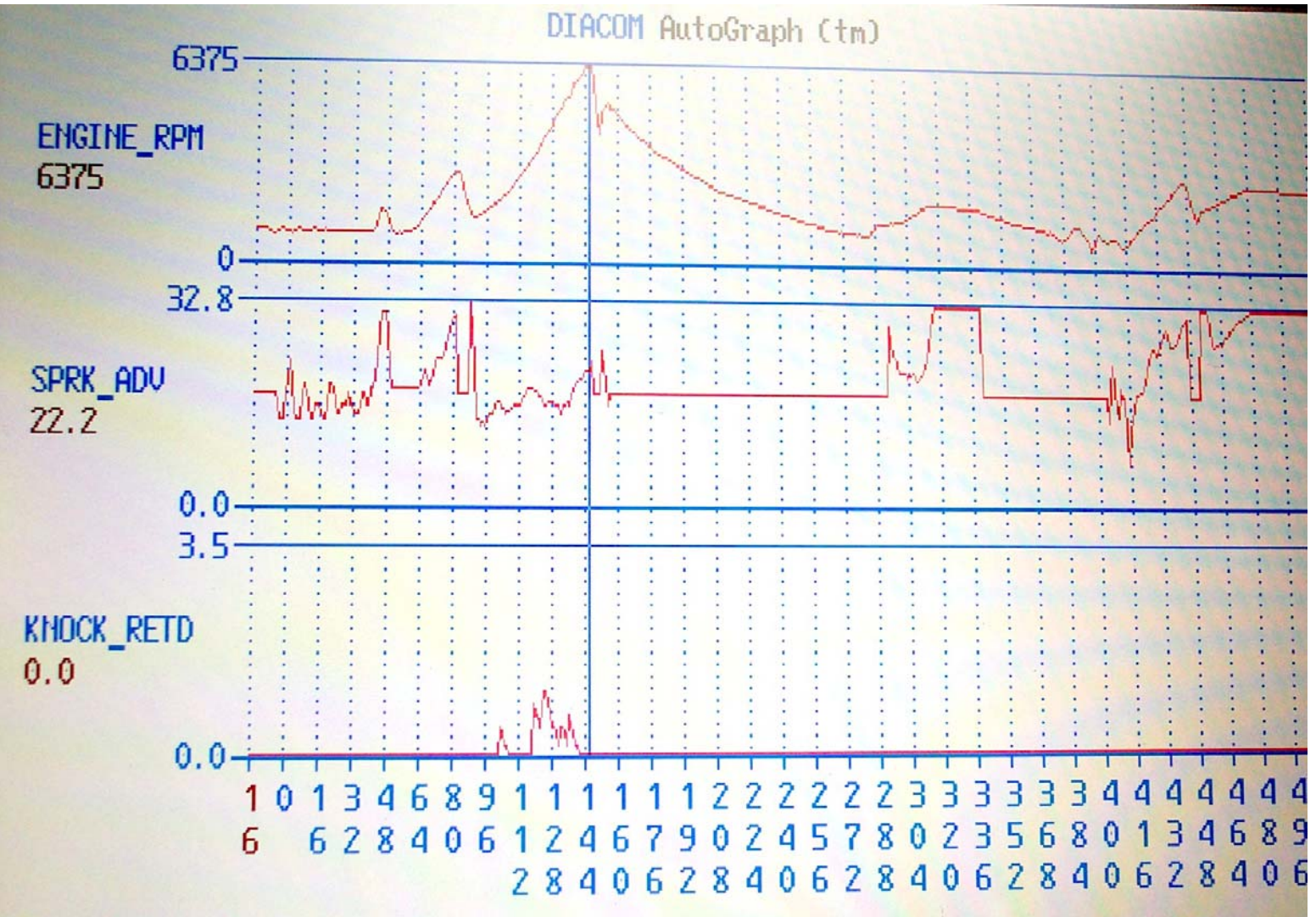

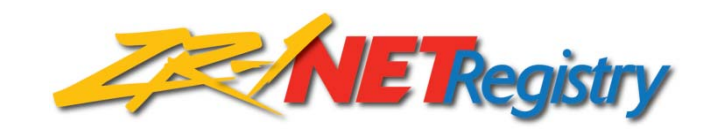

# **Is The Engine Ready For Tuning?**

- 1.The engine must run smoothly. No misfire at idle or under load.
- 2. The fuel pressure must be 43 psi at idle and 51 psi at WOT. +/‐ 2 psi.
- 3. These engine data must be in the normal range before tuning. A. Fuel blocks, 128. Fuel trims, 128. +/‐ 12 counts total.
	- B. The oxygen sensor voltages must be 200 to 800 millivolts. +100 – 50 mv. They need to be smooth sine waves and cycle about three times per second at idle.
	- C. There should be at least 1 IAC count when the engine is hot. Normal is 10 +/‐ 5 counts.
	- D. Make three runs from 30 to 90 mph at WOT. There should be less than four knocks greater than ‐4 degrees on the third run.

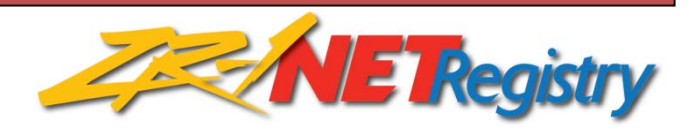

# **Reading the Chip**

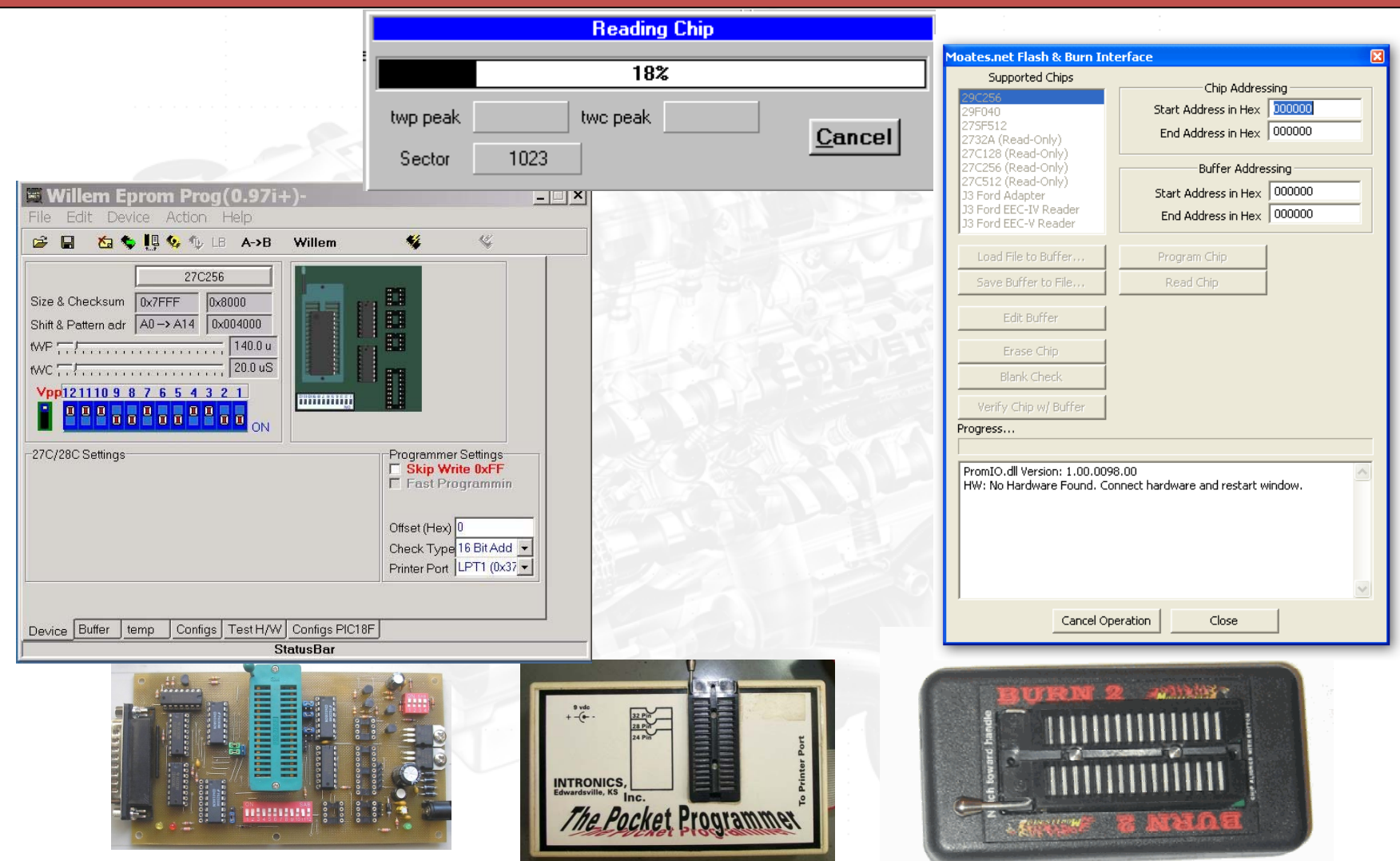

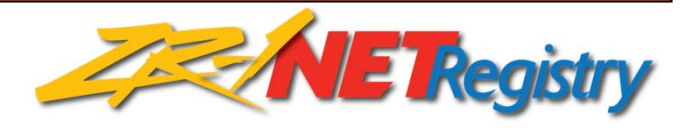

### **View & Edit the Chip's Calibration**

Equipment Needed:

- 1. Laptop
- 2. Tuning Software: TunerPro / C.A.T.S.
- 3. Chip Reader / Writer: Wilhelm board / Pocket Programmer / Burn <sup>2</sup>
- 4. Memcal Adapter for ECM ‐ Moates
- 5. Memcal Adapter for Reader/Writer ‐ Moates
- 6. EEPROM Flash Chip ‐ Moates
- \*\*Complete Kit: [C.A.T.S.](http://www.tunercat.com/cables/OBD1kit.html) OBDI Tuner PG

ECM Definition File Software CDBurn2 Programmer G1 Memcal Adapter HDR1 Memcal Adapter

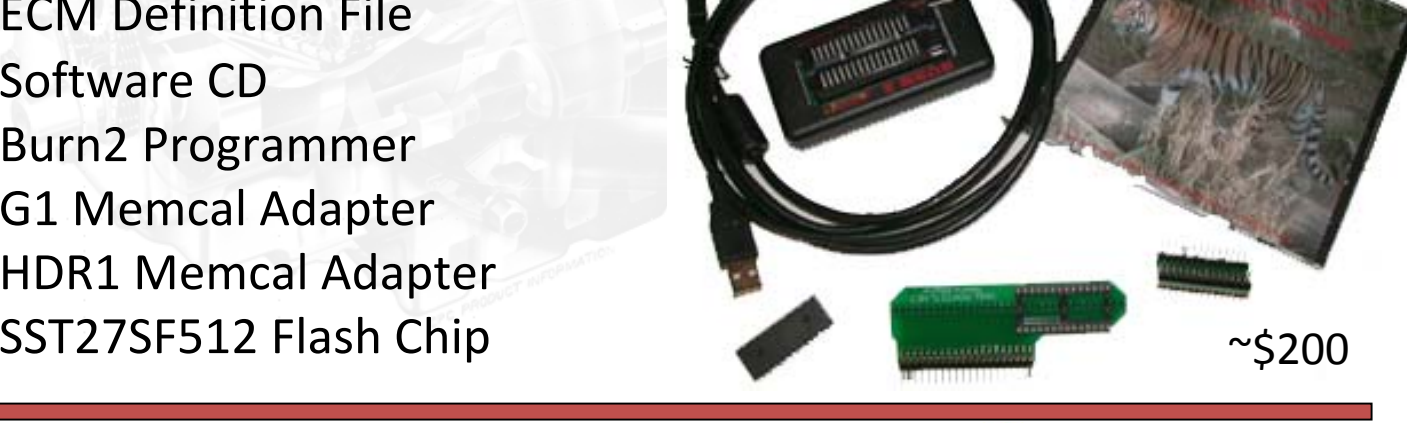

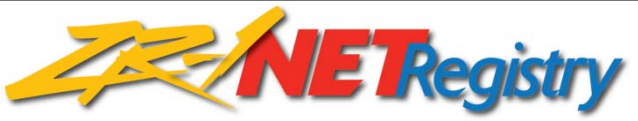

## **View & Edit the Chip's Calibration**

In addition to software, you will need the correct definition files:

1990 LT5 1991 LT5 1992 LT5 1993‐95

- \$8E or \$8EA Definition File
- \$AF or \$AFA Definition File
- \$D0 or \$D0A Definition File
- \$F0A or \$F0 Definition File

Using C.A.T.S - Purchase at <http://tunercat.com/>

Using TunerPro – Find on <sup>a</sup> Definition Forum (http://www.gearhead‐efi.com)

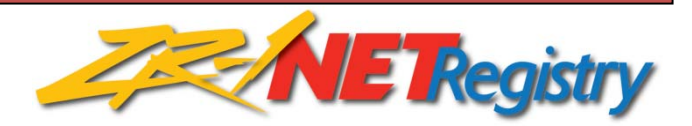

# **Scalars, Flags, and Tables**

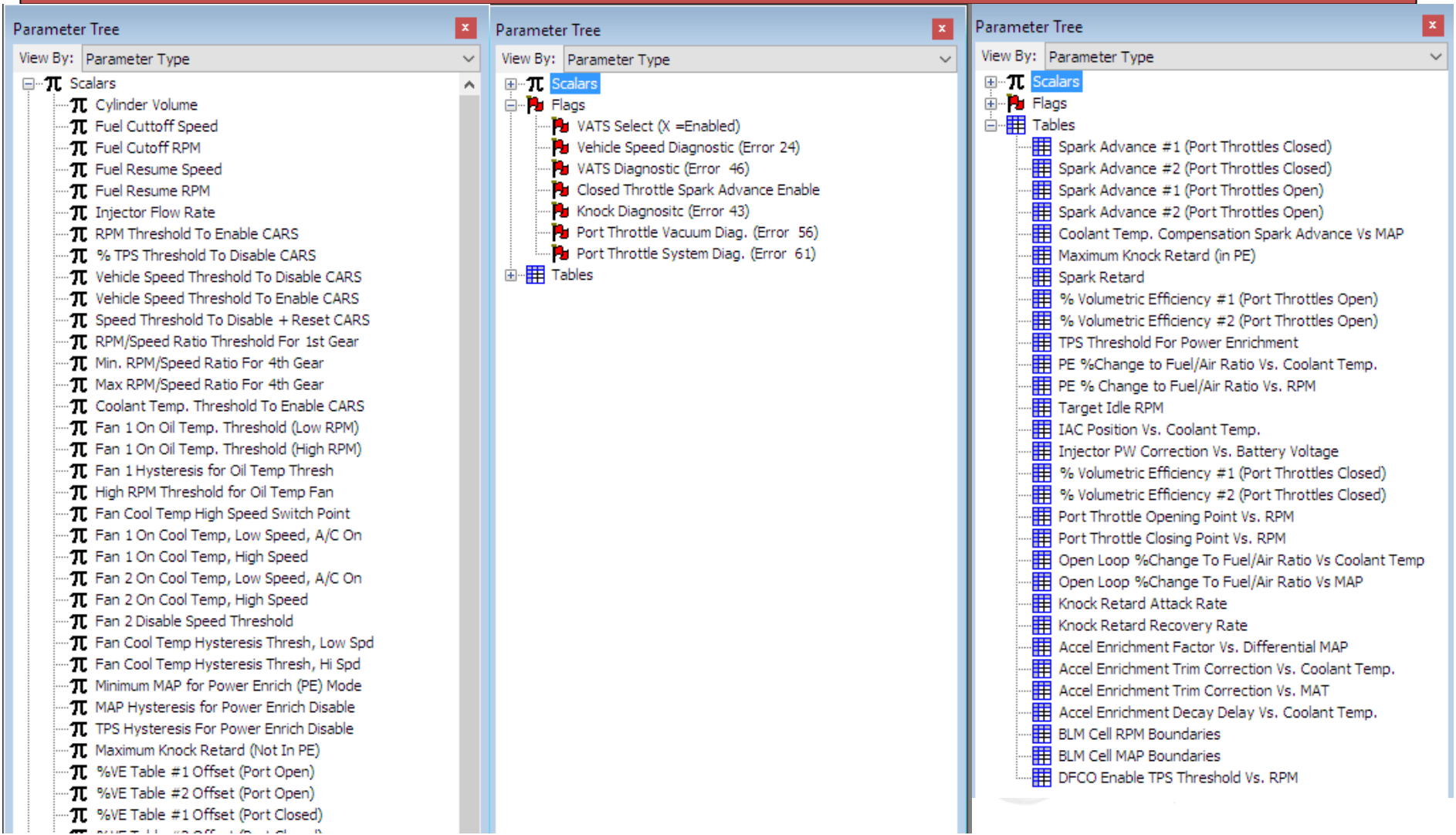

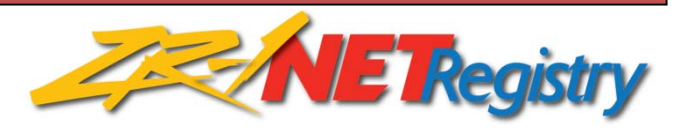

# **Scalars, Flags, and Tables**

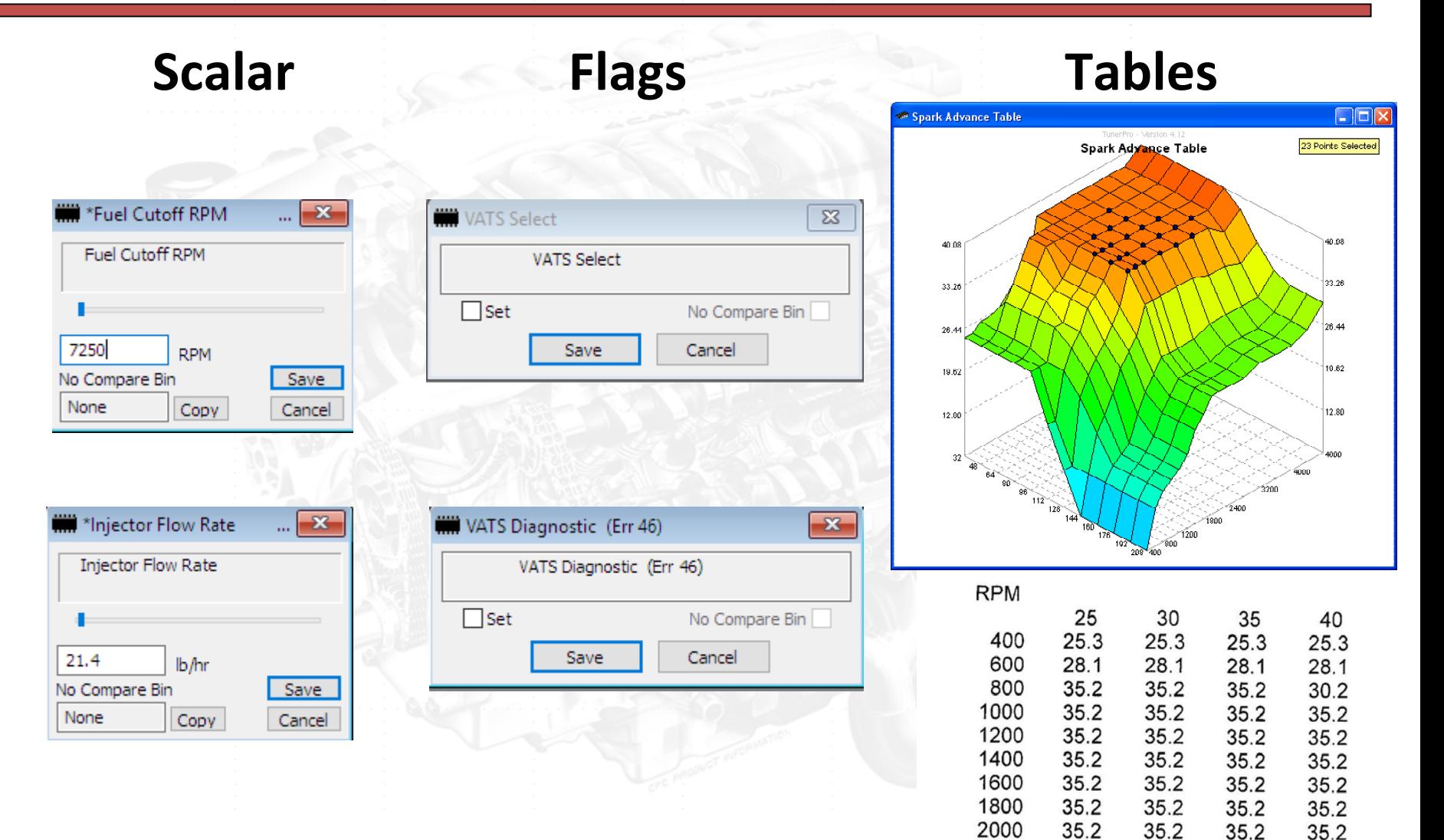

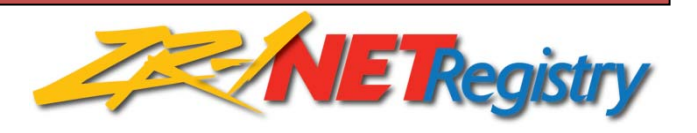

### **The Spark Advance Table**

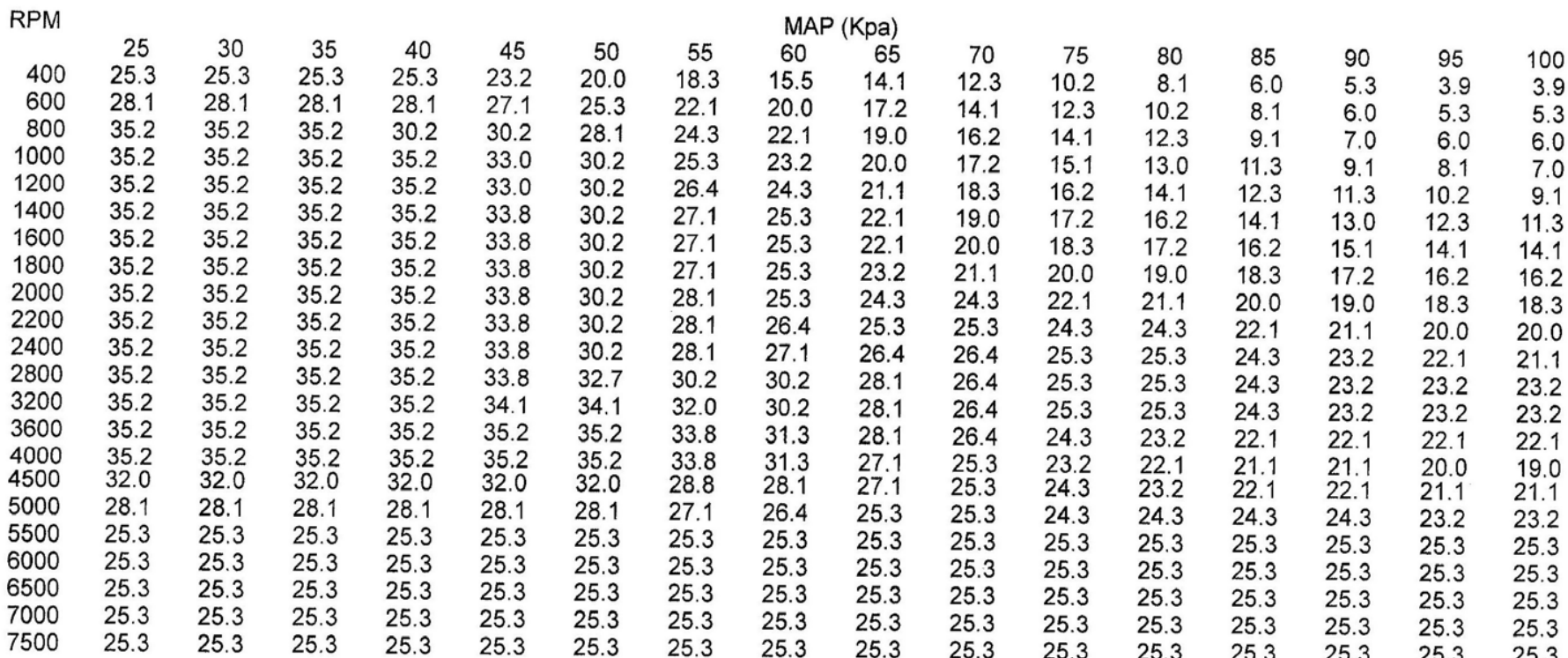

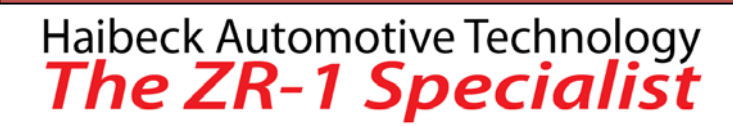

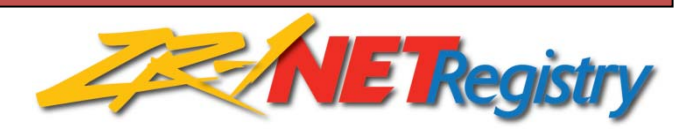

# **Fueling and AFR**

- 1. The oxygen sensors set the AFR to 14.7 up to about 50% throttle.
- 2. Measure the AFR with more than about 50% throttle with <sup>a</sup> wide band oxygen sensor.
	- A. Recommended AFR at WOT 2000 to 4500 rpm is 12.3.
	- B. Recommended AFR at WOT 5000 to 7000 rpm is 12.6.

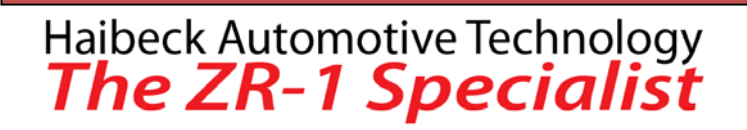

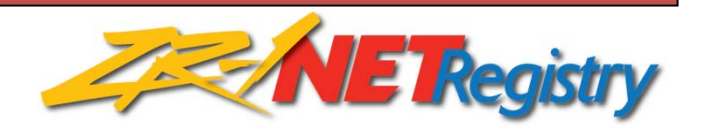

## **The Fuel Table**

#### % Volumetric Efficiency #2 (Port Throttles Open)

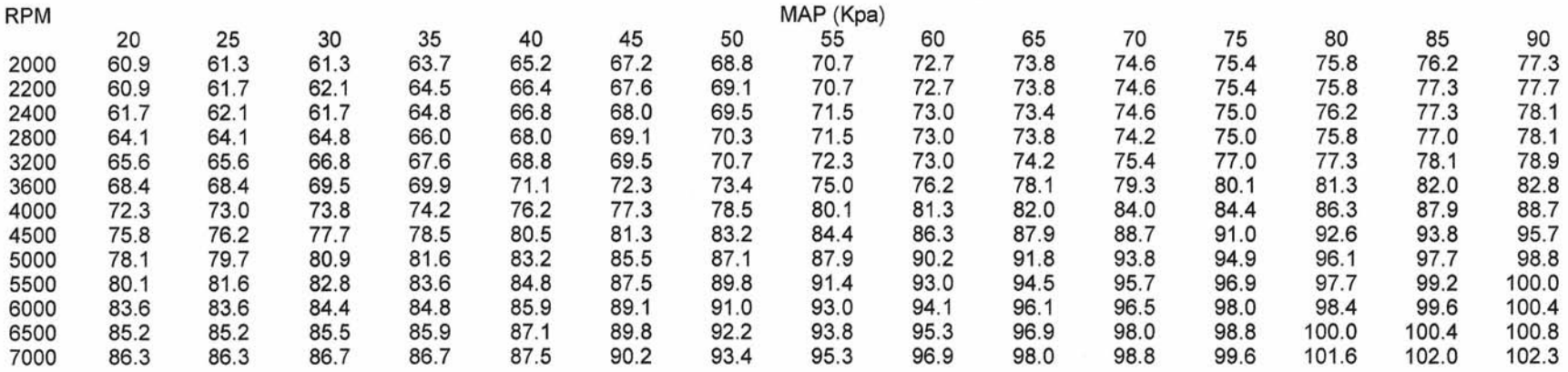

% Volumetric Efficiency #2 (Port Throttles Open) (Cont.)

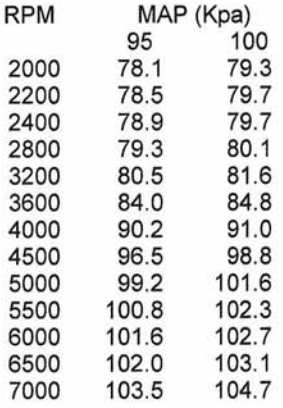

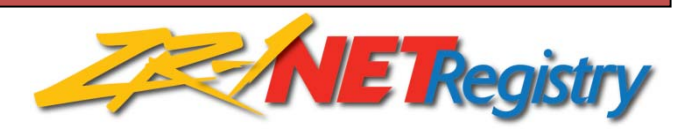

# **Adjusting The Fueling**

Think in terms of percentage.

12.6:1 AFR / 100 <sup>=</sup> 1% WOT AFR or .126 AFR.

If the AFR is 13.0. 13.0 ‐ 12.6 <sup>=</sup> .4

 $.4/.126 = 3.2%$ 

Add 3.2% fuel.

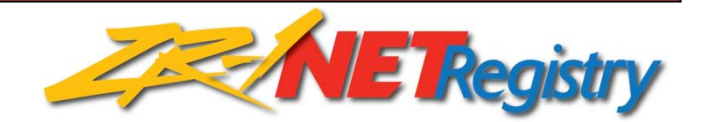

#### **Using the Power Enrichment % Table**

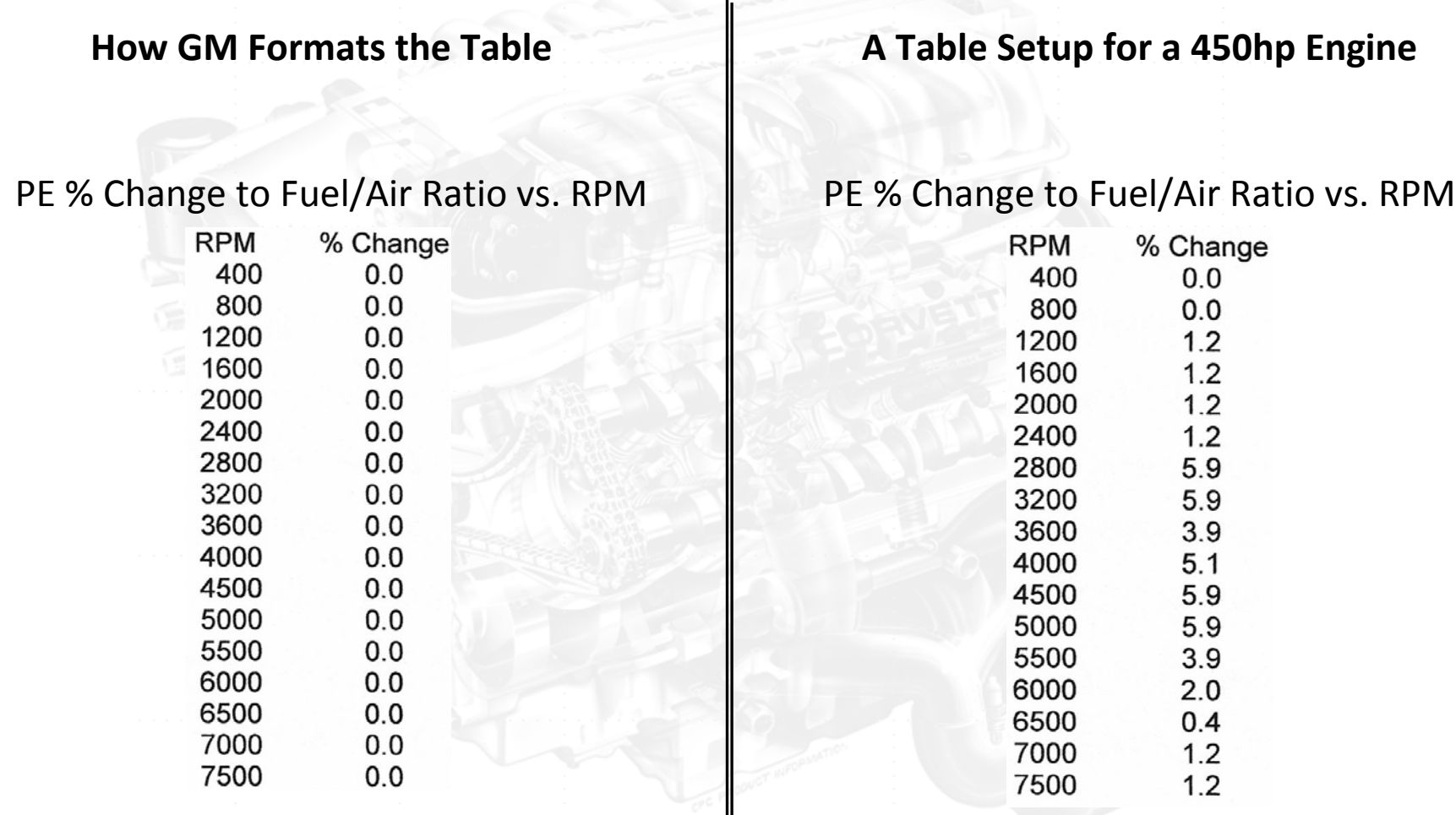

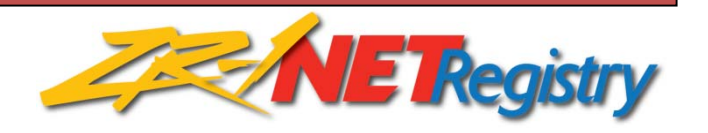

# **Burning the Chip**

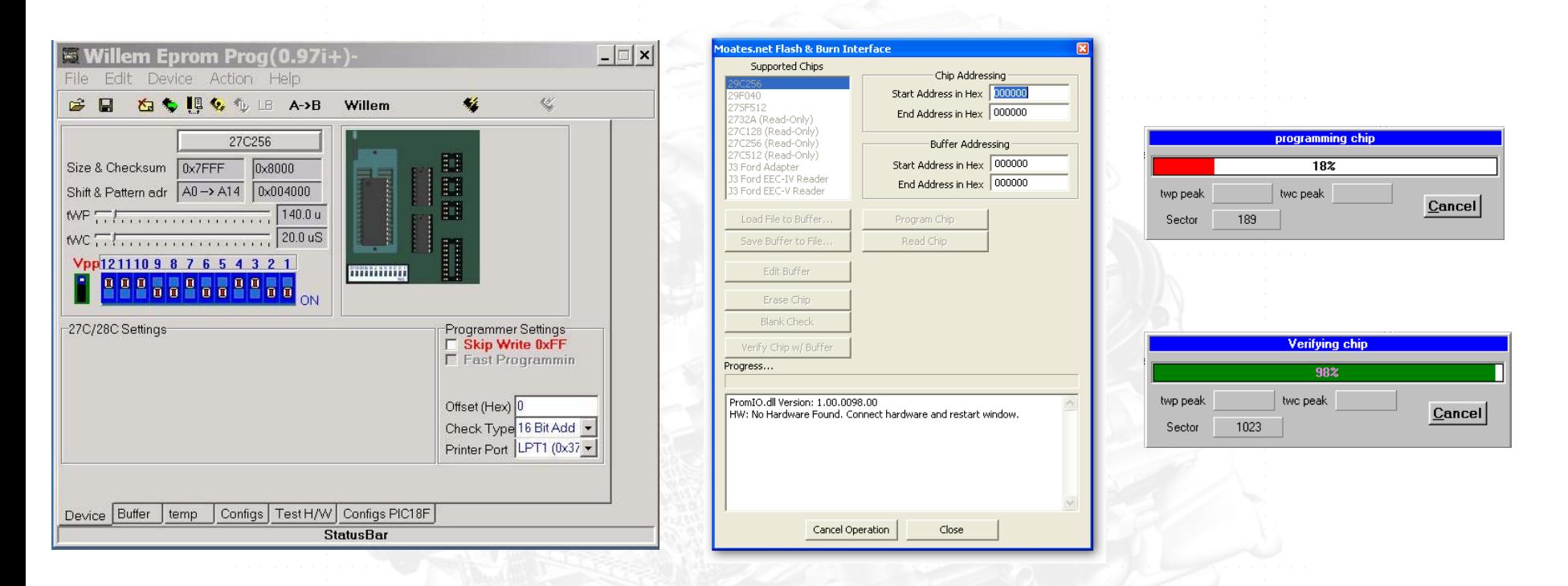

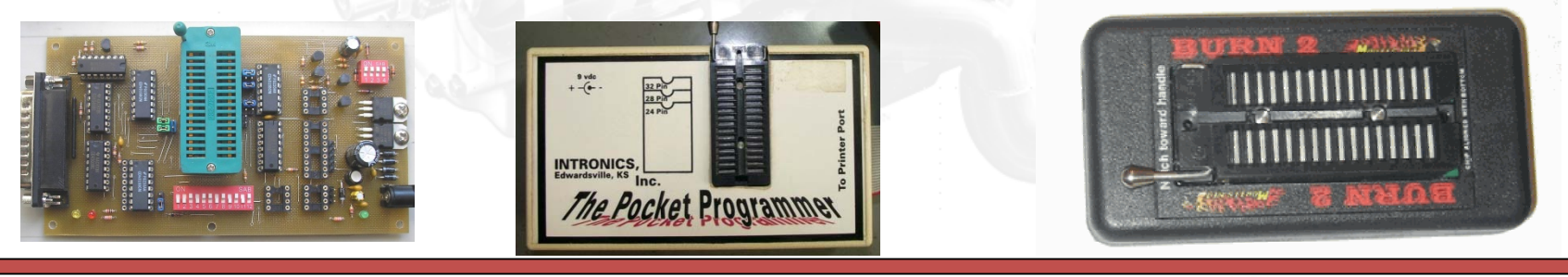

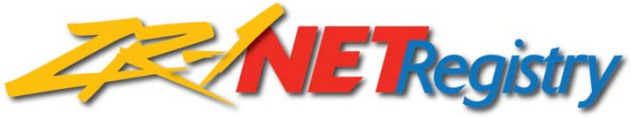

# **Takeaways**

- Every LT5 will benefit from tuning to its specific operation
- Tuning requires an investment in both time and equipment
- There are <sup>a</sup> few easy changes to make
	- Set cooling fans to turn on at <sup>a</sup> lower temperature
	- Disable the CAGS 1 to 4 shift
	- Disable VATS
	- Set the power key default to Full Power on 91‐95 ZR‐1s
- Changes to fueling and spark advance must be thought through
- Improper editing can damage your engine
- Recommend never overwriting your original chip Use <sup>a</sup> memory adapter
- Be careful what you read about on the forums not all free advice is correct

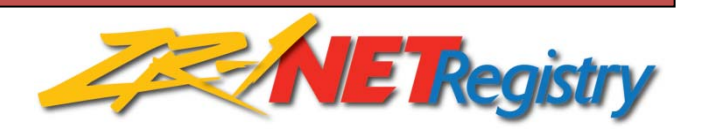